# **Розділ** *Звуки і музика* **у довідковій службі операційної системи**

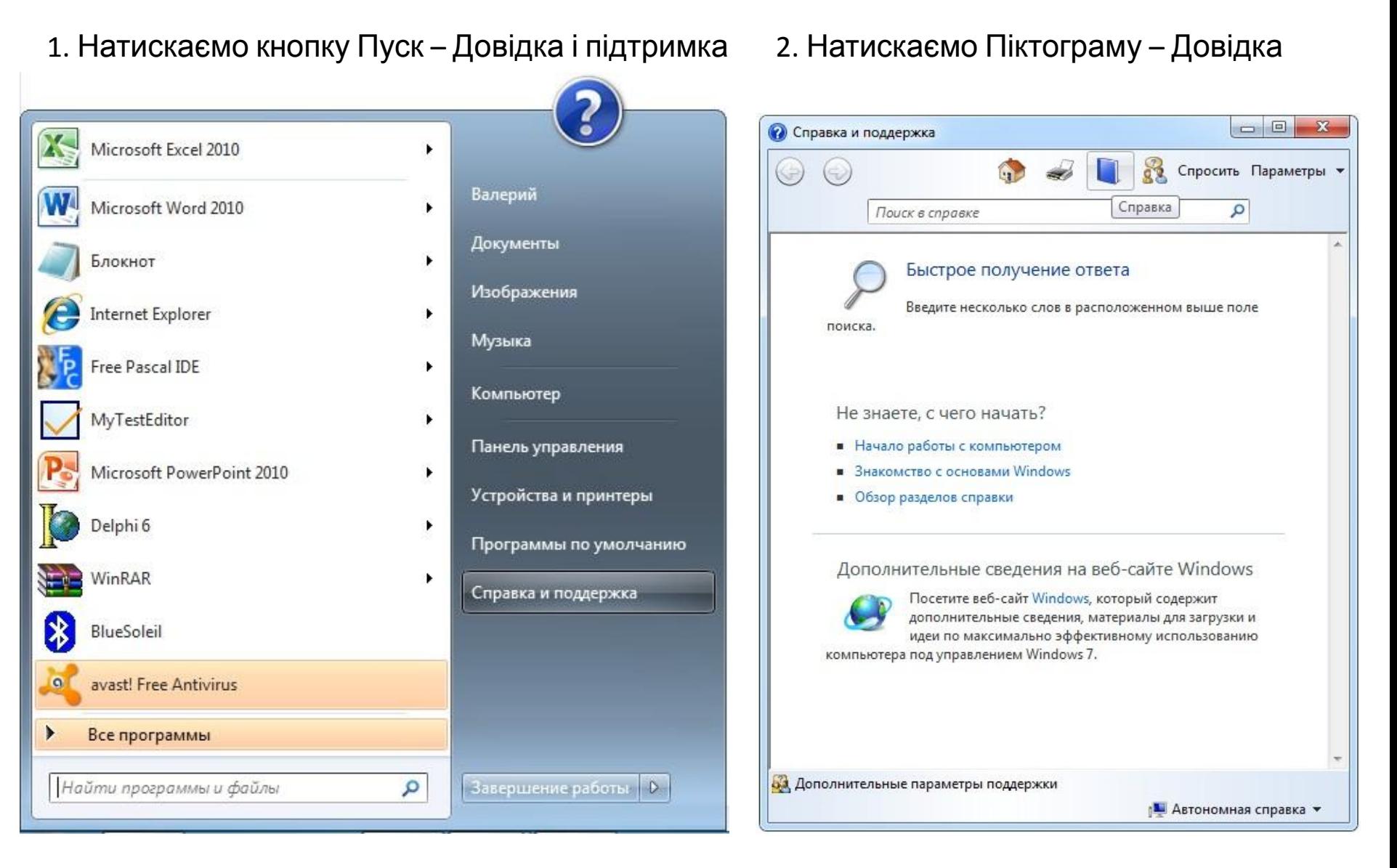

#### 3. Натискаємо: Зображення, компакт-диски, DVD, телебачення, музика і звук

## 4. Натискаємо: Музика і звуки

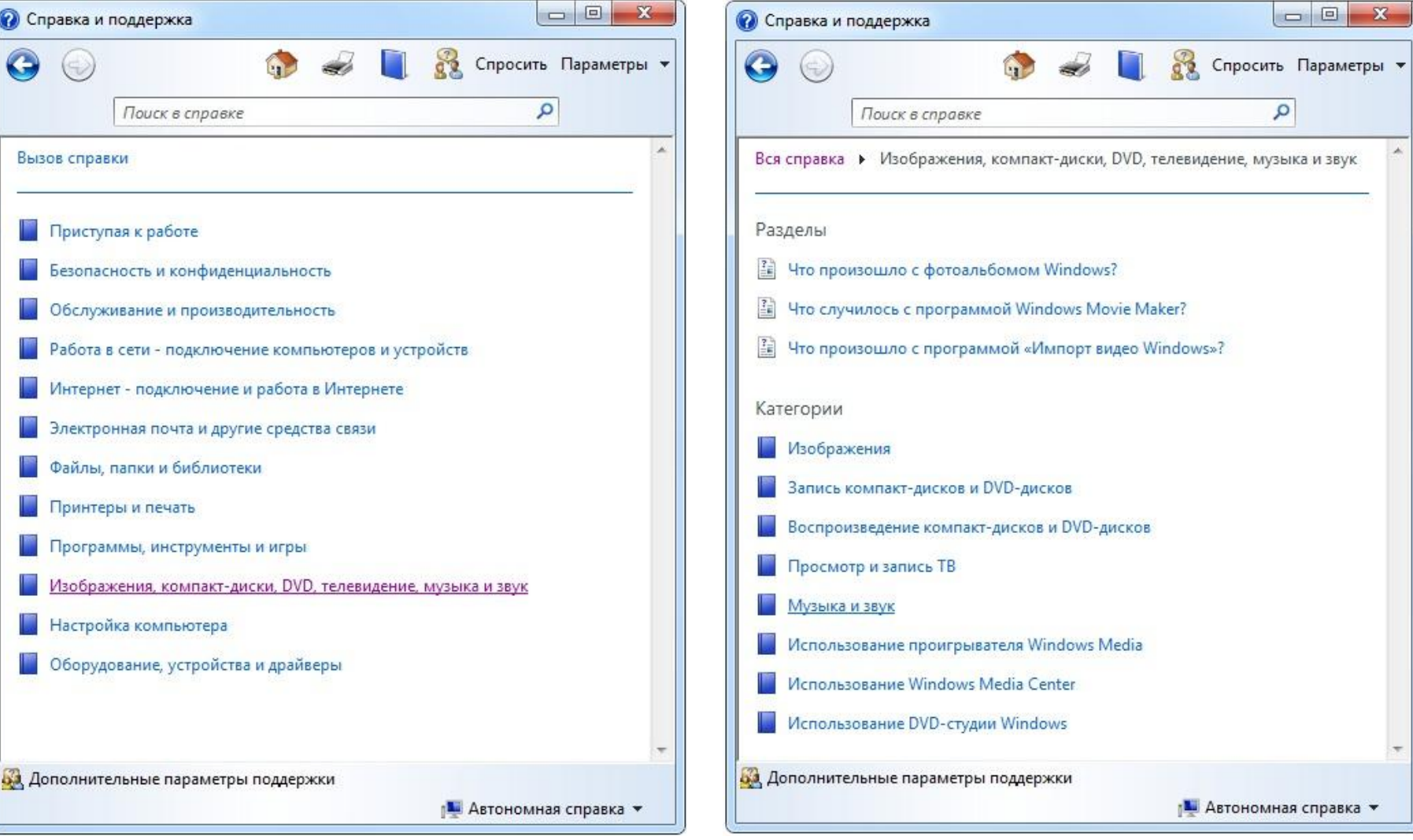

#### 5. Натискаємо: Запис звуку за допомогою програми «Звукозапис»

#### 6. Натискаємо: Клацніть тут, щоб відкрити програму «Звукозапис»

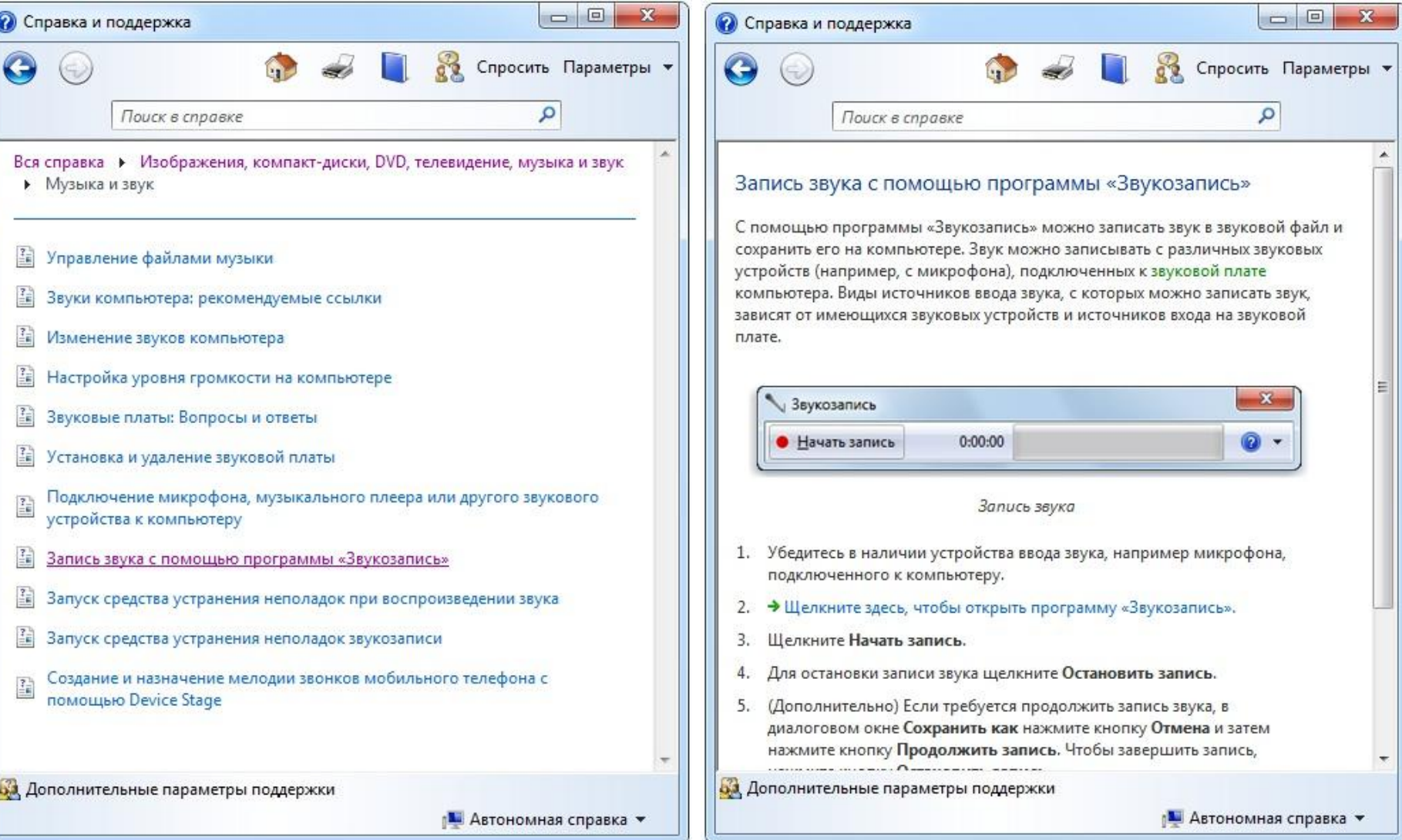

#### 7. Натискаємо: Почати запис 8. Натискаємо: Зупинити запис

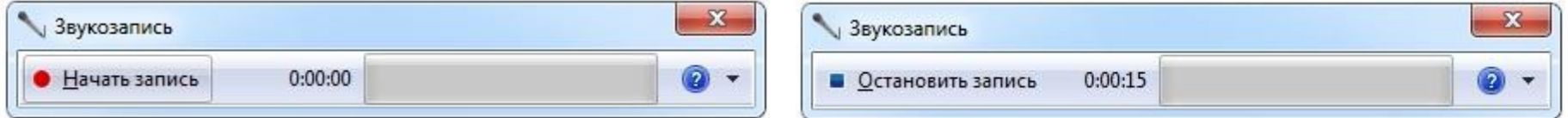

#### 9. Натискаємо: Зберігаємо звуковий файл

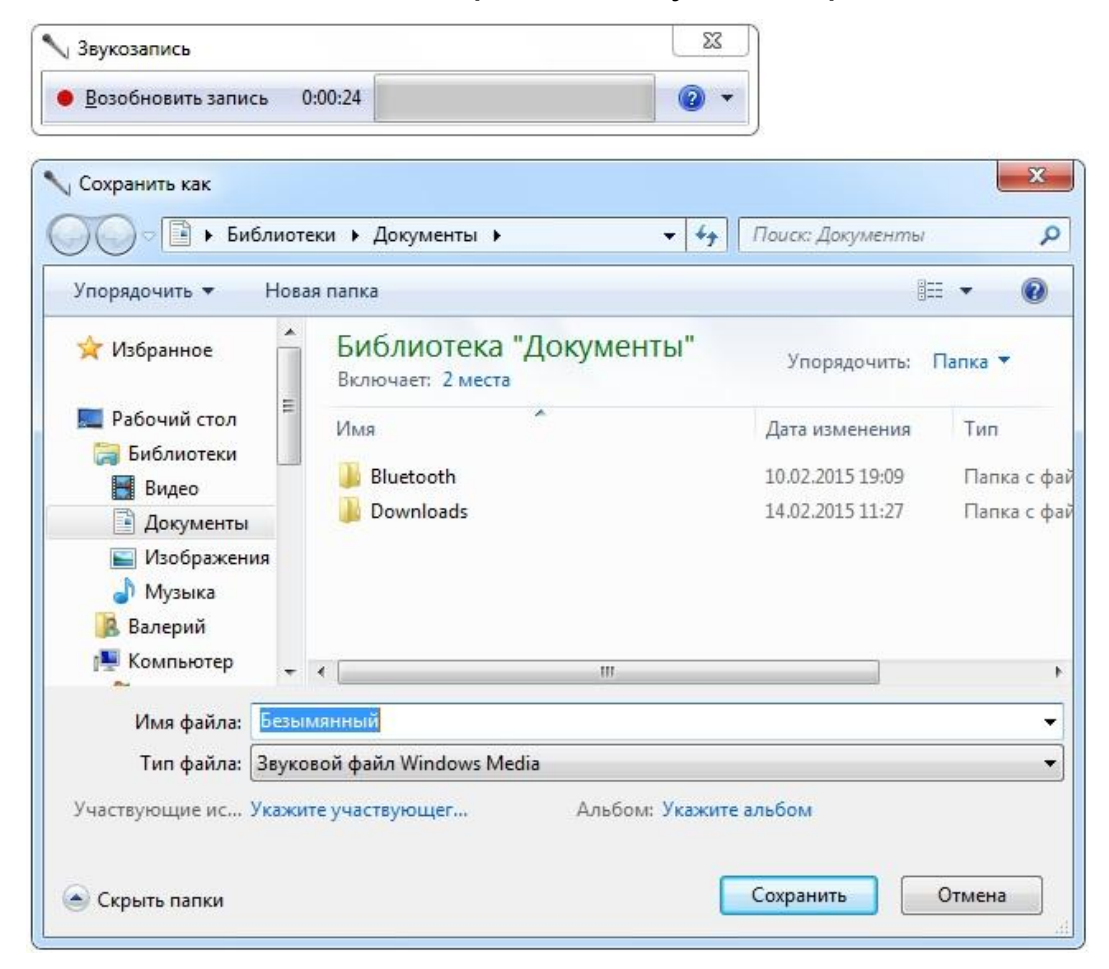

## **Програми опрацювання аудіоданих, які встановлені на комп'ютері**

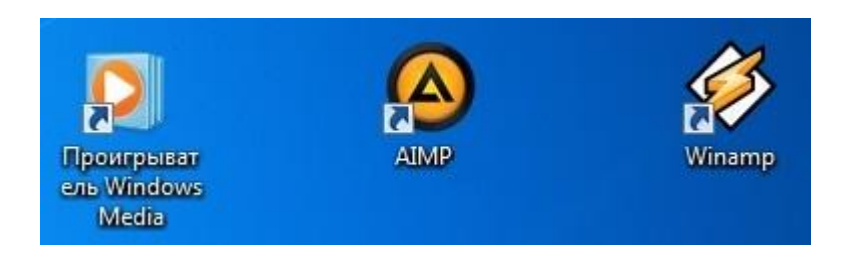

Порівняння кількості типів файлів, яку підтримує програвач музики

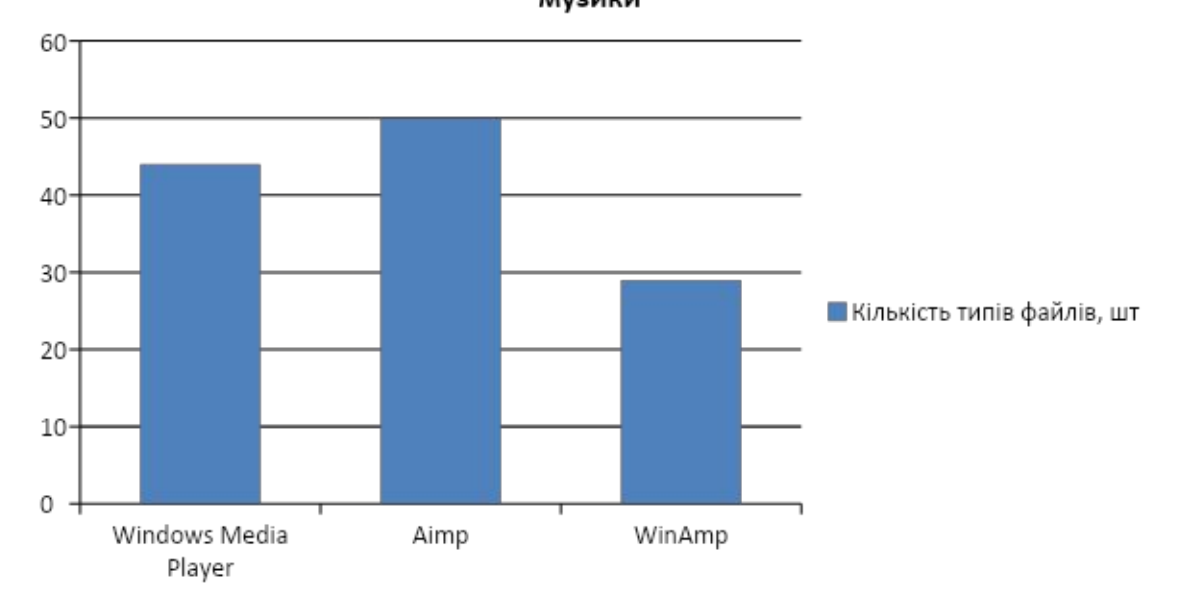